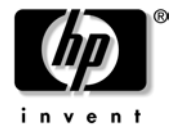

www.hp.com/go/pcaccessories

# **MOUSE USER'S GUIDE**

- -*English*
- $\bullet$ *Francais*
- -*Deutsch*
- $\bullet$ *Italiano*
- -*Espanol*
- -*Taiwanese*

Supported Platforms: www.hp.com/go/pcaccessories

HP Support Services: www.hp.com/go/briosupport www.hp.com/go/vectrasupport [www.hp.com/go/kayaksupport](http://www.hp.com/gl/kayaksupport) www.hp.com/go/e-pcsupport

## *Notice*

The information contained in this document is subject to change without notice. Hewlett-Packard makes no warranty of any kind with regard to this material, including, but not limited to, the implied warranties of merchantability and fitness for a particular purpose. Hewlett-Packard shall not be liable for errors contained herein or for incidental or consequential damages in connection with the furnishing, performance, or use of this material. Hewlett-Packard assumes no responsibility for the use or reliability of its hardware or software on equipment that is not furnished by Hewlett-Packard or equipment for which it is not intended. This document contains proprietary information that is protected by copyright. All rights are reserved. No part of this document may be photocopied, reproduced, or translated to another language without the prior written consent of Hewlett-Packard Company.

Logitech, the Logitech logo, and the Logitech products referred to herein are either the trademarks or the registered trademarks of Logitech. Microsoft, Windows and Windows NT are either registered trademarks or trademarks of Microsoft Corporation in the United States and/or other countries. All other trademarks are property of their respective owners.

HP France, 38053 Grenoble, Cedex 9 France

© 2001 Hewlett-Packard Company

All rights reserved

Document No.: 622864-1600

この装置は、情報処理装置等電源障害自主規制協議会(vccl)の基準 に基づく クラス良情報技術装置です。この装置は、家庭環境で使用すること を目的としていますが、この装置がラジオやテレビジョン受信機に近接して 使用されると、受信障害を引き起こすことがあります。 取り扱い説明書に従って正しい取り扱いをして下さい。

사용자 안내문 : B 급 기기

이 기기는 비업무용으로 전자파적합등록을 받은 기기이오니, 주거지역 에서는 물론, 모든 지역에서 사용 하실 수 있습니다.

# *Regulatory Information*

## *Notice for the USA: FCC Statement*

Federal Communications Commission (FCC) Radio Frequency Interference Statement Warning:

This equipment has been tested and found to comply with the limits for a Class B digital device, pursuant to Part 15 of the FCC Rules. These limits are designed to provide reasonable protection against harmful interference in a residential installation.

This equipment generates, uses, and can radiate radio frequency energy and, if not installed and used in accordance with the instructions, may cause harmful interference to radio communications. However, there is no guarantee that interference will not occur in a particular installation. If this equipment does cause harmful interference to radio or television reception, which can be determined by turning the equipment off and on, the user is encouraged to correct the interference by one or more of the following measures:

- -Reorient or relocate the receiving antenna
- - Increase the separation between the equipment and the receiver
- $\bullet$  Connect the equipment into an outlet on a circuit different from that to which the receiver is connected
- - Consult the dealer or an experienced radio/TV technician for help.

Hewlett-Packard's FCC Compliance Tests were conducted with HPsupported peripheral devices and HP shielded cables, such as those you receive with your system. Changes or modifications not expressly approved by Hewlett-Packard could void the user's authority to operate the equipment.

## *Notice for Canada*

This Class B digital apparatus complies with the Canadian ICES-003.

Cet appareil numérique de la Class B est conforme à la norme, NMB-003 du Canada.

## *Notice for the Netherlands*

Bij dit apparaat zijn batterijen geleverd. Wanneer deze leeg zijn, moet U ze niet weggooien maar inleveren als KCA.

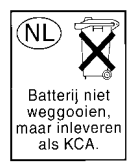

# *Hardware Warranty*

This HP accessory is covered by a limited hardware warranty for a period of one year from the date of purchase by the original end-user. The type of service provided is return to an HP or repair-authorized reseller service-center.

At Hewlett-Packard's discretion, a defective accessory will be repaired or replaced by a new unit, either of the same type or of an equivalent model.

If this accessory is purchased and used together with an HP PC, it will be covered by the warranty of this computer or workstation, under the same conditions of service and duration.

Please, refer to the warranty statement provided with your HP PC for warranty limitations, customer responsibilities and other terms and conditions.

FOR CONSUMER TRANSACTIONS IN AUSTRALIA AND NEW ZEALAND: THE WARRANTY TERMS CONTAINED IN THIS STATEMENT, EXCEPT TO THE EXTENT LAWFULLY PERMITTED. DO NOT EXCLUDE, RESTRICT OR MODIFY AND ARE IN ADDITION TO THE MANDATORY STATUTORY RIGHTS APPLICABLE TO THE SALE OF THIS PRODUCT TO YOU.

# *HP Software Warranty*

THIS WARRANTY STATEMENT TAKES PRECEDENCE OVER ANY OTHER SOFTWARE WARRANTY STATEMENT INCLUDED WITH THIS PRODUCT

#### **Ninety-Day Limited Software Warranty**

HP warrants for a period of NINETY (90) DAYS from the date of the purchase that the software product will execute its programming instructions when all files are properly installed. HP does not warrant that the software will be uninterrupted or error free. HP does not warrant to the performance of usefulness of any software provided with your computer product. Unless otherwise expressly provided by HP, it is your own responsibility to obtain the latest version of any software and support directly from the software owner or authorized distributor. In the event that this software product fails to execute its programming instructions during the warranty period, Customer's remedy shall be a refund or repair. Should HP be unable to replace the media within a reasonable amount of time, Customer's alternate remedy shall be a refund of the purchase price upon return of the product and all copies

#### **Removable Media (If supplied)**

HP warrants the removable media, if supplied, upon which this product is recorded to be free from defects in materials and workmanship under normal use for a period of NINETY (90) DAYS from the date of purchase. In the event the media proves to be defective during the warranty period, Customer's remedy shall be to return the media to HP for replacement. Should HP be unable to replace the media within a reasonable amount of time, Customer's alternate remedy shall be a refund of the purchase price upon return of the product and destruction of all other nonremovable media copies of the software product.

#### **Notice of Warranty Claims**

Customer must notify HP in writing of any warranty claim not later than thirty (30) days after the expiration of the warranty period.

The above warranty shall not apply to defects resulting from: misuse; unauthorized modification; operation or storage outside the environmental specifications for the product; in-transit damage; improper maintenance; or defects resulting from use of non-HP software, accessories, media, supplies, consumables, or such items not designed for use with the product.

HP MAKES NO OTHER EXPRESS WARRANTY, WHETHER WRITTEN OR ORAL WITH RESPECT TO THIS PRODUCT. ANY IMPLIED WARRANTY OF MERCHANTABILITY OR FITNESS FOR A PARTICULAR PURPOSE IS LIMITED TO THE DURATION OF THE EXPRESS WARRANTY SET FORTH AROVE SOME STATES OR PROVINCES DO NOT ALLOW LIMITATIONS ON HOW LONG AN IMPLIED WARRANTY LASTS, SO THE ABOVE LIMITATIONS OR EXCLUSION MAY NOT APPLY TO YOU.

#### **Limitation of Liability and Remedies**

THE REMEDIES PROVIDED ABOVE ARE CUSTOMER'S SOLE AND EXCLUSIVE REMEDIES. IN NO EVENT SHALL HP BE LIABLE FOR ANY DIRECT, INDIRECT, SPECIAL, INCIDENTAL OR CONSEQUENTIAL DAMAGES (INCLUDING LOST PROFIT) WHETHER BASED ON WARRANTY, CONTRACT, TORT OR ANY OTHER LEGAL THEORY. Some states or provinces do not

allow the exclusion or limitation of incidental or consequential damages, so the above limitation or exclusion may not apply to you.

FOR CONSUMER TRANSACTIONS IN AUSTRALIA AND NEW ZEALAND: THE WARRANTY TERMS CONTAINED IN THIS STATEMENT, EXCEPT TO THE EXTENT LAWFULLY PERMITTED. DO NOT EXCLUDE, RESTRICT OR MODIFY AND ARE IN ADDITION TO THE MANDATORY STATUTORY RIGHTS APPLICABLE TO THE SALE OF THIS PRODUCT TO YOU.

# *HP Software License Agreement*

CAREFULLY READ THIS LICENSE AGREEMENT BEFORE PROCEEDING TO OPERATE THE HP ACCESSORY. RIGHTS IN THE SOFTWARE ARE OFFERED ONLY ON THE CONDITION THAT THE CUSTOMER AGREES TO ALL TERMS AND CONDITIONS OF THIS LICENSE AGREEMENT. PROCEEDING TO INSTALLING AND USING THE ACCESSORY INDICATES YOUR ACCEPTANCE OF THESE TERMS AND CONDITIONS. IF YOU DO NOT AGREE TO THE LICENSE AGREEMENT, YOU MUST NOW DESTROY ANY MASTER DISKETTES OR CD-ROMS, OR RETURN THE COMPLETE ACCESSORY AND SOFTWARE FOR A FULL REFUND.

UNLESS OTHERWISE STATED BELOW, THIS HP SOFTWARE PRODUCT LICENSE AGREEMENT SHALL GOVERN THE USE OF ALL SOFTWARE THAT IS PROVIDED TO YOU, THE CUSTOMER, AS PART OF THE HP ACCESSORY. IT SHALL SUPERSEDE ANY NON-HP SOFTWARE LICENSE TERMS THAT MAY BE FOUND ON-LINE, OR IN ANY DOCUMENTATION OR OTHER MATERIALS CONTAINED IN THE ACCESSORY PRODUCT **PACKAGING** 

Note: Operating System Software by Microsoft is licensed to you under the Microsoft End User License Agreement (EULA) contained in the Microsoft documentation.

The following License Terms govern the use of the software:

USE. Customer may use the software on any one computer. Customer may not network the software or otherwise use it on more than one computer. Customer may not reverse assemble or decompile the software unless authorized by law.

COPIES AND ADAPTATIONS. Customer may make copies or adaptations of the software (a) for archival purposes or (b) when copying or adaptation is an essential step in the use of the software with a computer so long as the copies and adaptations are used in no other manner.

OWNERSHIP. Customer agrees that he/she does not have any title or ownership of the software, other than ownership of the physical media. Customer acknowledges and agrees that the software is copyrighted and protected under the copyright laws. Customer acknowledges and agrees that the software may have been developed by a third party software supplier named in the copyright notices included with the software, who shall be authorized to hold the Customer responsible for any copyright infringement or violation of this Agreement.

TRANSFER OF RIGHTS IN SOFTWARE. Customer may transfer rights in the software to a third party only as part of the transfer of all rights and only if Customer obtains the prior agreement of the third party to be bound by the terms of this License Agreement. Upon such a transfer, Customer agrees that his/her rights in the software are terminated and that he/she will either destroy his/her copies and adaptations or deliver them to the third party.

SUBLICENSING AND DISTRIBUTION. Customer may not lease, sublicense the software or distribute copies or adaptations of the software to anyone in physical media or by telecommunication without the prior written consent of Hewlett-Packard.

TERMINATION. Hewlett-Packard may terminate this software license for failure to comply with any of these terms provided Hewlett-Packard has requested Customer to cure the failure and Customer has failed to do so within thirty (30) days of such notice.

UPDATES AND UPGRADES. Customer agrees that the software does not include updates and upgrades which may be available from Hewlett-Packard under a separate support agreement.

EXPORT CLAUSE. Customer agrees not to export or re-export the software or any copy or adaptation in violation of the U.S. Export Administration regulations or other applicable regulation.

U.S. GOVERNMENT RESTRICTED RIGHTS. Use, duplication, or disclosure by the U.S. Government is subject to restrictions as set forth in subparagraph (c)(1)(ii) of the Rights in Technical Data and Computer Software clause in DFARS 252.227-7013. Hewlett-Packard Company. 3000 Hanover Street, Palo Alto, CA 94304 U.S.A. Rights for non-DOD U.S. Government Departments and Agencies are as set forth in FAR 52.227-19(c)(1,2).

Use, duplication or disclosure is subject to HP standard commercial license terms and for non-DOD Departments and Agencies of the U.S. Government, the restrictions set forth in FAR 52.227-19(c)(1-2)(June 1987)

Hewlett-Packard Company 3000 Hanover Street Palo Alto, CA 94303 U.S.A.

copyright (c) 2001 Hewlett-Packard Company. All Rights Reserved

Customer further agrees that Software is delivered and licensed as "Commercial computer software" as defined in DFARS 252-227-7014 (June 1995) or as a "commercial item" as defined in FAR 2.101(a), or as "Restricted computer software" as defined in FAR 52.227-19 (or any equivalent agency regulation or contract clause), whichever is applicable. The Customer agrees that it has only those rights provided for such Software by the applicable FAR or DFARS clause or the HP standard software agreement for the product involved. (9 Nov 1998)

# **EC-Declaration of Conformity to the Essential Requirements of the applicable Directive 1999/5/EEC**

We, Authorised Repesentative **Logitech Ireland Services Limited**, Ballincollig Cork Ireland, declare under our sole responsibility that the Radio-communication product

> **Brand Name: LOGITECH**<br>Model Name: **Cordless Wh** Model Name: **Cordless Wheel Mouse** Type Number: **M-RK45**<br>Or Type Number: **M-RN68** Or Type Number<sup>.</sup> And Type Number: **C-RC3-MSE**

is fully in conformity with the essential requirements of the Council Directive 1999/5/EEC (R&TTE). This declaration is based on the full compliance of the product with the following European standards:

> For RF: EN 300220-1 v1.2.1 (November 1997)<br>For EMC: ETS 300683 (June 1997) ETS 300683 (June 1997) For Electrical Safety: EN 60950

*For Information*: On the basis of this declaration, this product and the packaging will bear following marking:

 $\epsilon$ 

# *Maus Handbuch*

In diesem Handbuch werden das Setup, die Benutzung und die Reinigung der Maus behandelt.Für die optische Maus und die verbesserte Radmaus werden die Verwendung des Mausrads und die Auswahl von Mausoptionen ebenfalls besprochen.Beachten Sie bitte, dass die Maus unter Microsoft® Windows® 9x,Windows® 2000,Windows® XP und Windows NT® eingesetzt werden kann.

# *1. Anschließen der Maus*

#### *Verbesserte Radmaus und optische Maus*

- 1. Schalten Sie den Computer aus, wenn Sie eine Maus verwenden,die an der PS/2-Schnittstelle angeschlossen wird.Für USB-Anschlüsse gehen Sie bitte weiter zu Schritt 2.
- 2. Schließen Sie die Maus bzw. den Empfänger an der PS/2-Maus-Schnittstelle oder die USB-Schnittstelle an.Stellen Sie sicher, dass das Ende des Maus- bzw. Empfängerkabels zur Schnittstelle passt.PS/2- und USB-Kabelanschlüsse sind unterschiedlich.
- 3. Schalten Sie den Computer ein (bei PS/2-Anschluss) und installieren Sie die MouseWare®-Software, damit Sie alle Funktionen der Maus nutzen können.

## *2. Installieren der Software*

### *(Verbesserte Radmaus und optische Maus)*

Unter Windows 2000 und Windows XP (falls verfügbar) sollten Sie die integrierten Maustreiber für Enhanced Wheel Mouse und Optical Mouse verwenden.

Verwenden Sie für Enhanced Wheel Mouse unter Win 9x oder Win NT4 (falls ein Maustreiber benötigt wird) den Treiber von der beigelegten CD-ROM.

Klicken Sie für Optical Mouse unter Win 98 im Installationsassistenten auf "Weiter" und dann auf die folgenden drei Schaltflächen "Weiter".Klicken Sie danach auf "Fertig stellen".Die Optical Mouse ist jetzt korrekt installiert.

(Windows NT4 & Win95 werden von dieser Optical Mouse nicht unterstützt.)

# *3. Arbeiten mit der Software*

### *(Verbesserte Radmaus und optische Maus)*

Die Logitech MouseWare-Software beinhaltet Funktionen zum Programmieren der Tasten,zum Steuern der Cursorbewegung und zum Finrichten der Maus unter Windows 9x, Windows 2000 und Windows NT.

**Registerkarte "Einstellungen"** : Zeigt ein Bild der Maus, die den Tasten zugewiesenen Funktionen,und dient der Einrichtung der Maus über den entsprechenden Assistenten.

**Registerkarte "Zeiger"** : Dient der Änderung der Zeigerform.

**Registerkarte "Tasten"** : Dient der Zuweisung von Funktionen zu den Maustasten bzw. zum Tastenrad und der Einstellung der Bildlaufgeschwindigkeit für das Tastenrad und zeigt ein Bild der Maus und der Tastenbelegungen.

**Registerkarte "Be wegung"** : Dient der Anpassung der Geschwindigkeit und Beschleunigung des Zeigers und aktiviert die Mausspur (nur Windows 9x und Windows 2000)-Funktion,sowie die "Snap to Default (nur Windows NT)"-Funktion.

**Registerkarte "Geräte"** : Zeigt Informationen zur installierten Software-Version und zur Maus an.

## *Zugriff auf die Software*

Wenn Sie auf die MouseWare-Software für Windows 9x, Windows 2000 bzw. Windows NT zugreifen wollen öffnen. Sie die Windows-Systemsteuerung und doppelklicken Sie auf das Maussymbol,um die Mauseigenschaften aufzurufen.

#### *Programmieren der Tasten*

Sie können den Maustasten häufig verwendete Befehle zuweisen. Verwenden Sie dazu im Dialogfeld "Eigenschaften von Maus" die Registerkarte "Tasten".Zu diesen Funktionen gehören Klicken/ Auswählen, Kontextmenü/AndereAuswahl,Doppelklick,Explorer, Windows-Hilfe, mittlere Maustaste, Start-Menü und UniversalScroll. So programmieren Sie die Tasten:

- 1. Öffnen Sie die Mauseigenschaften.Siehe dazu die Angaben unter "Zugriff auf die Software" weiter oben.
- 2. Klicken Sie auf die Registerkarte "Tasten".Die aktuellen Tastenbelegungen Ihres Zeigegerätes werden angezeigt.Eine Liste zu jeder Taste enthält die verfügbaren Funktionen.Sie können diese Funktionen entweder einer Maustaste oder dem Tastenrad zuweisen. Das Tastenrad funktioniert wie eine normale Maustaste. Drücken Sie es einfach.
- 3. Klicken Sie auf den Pfeil neben dem Feld,um die Liste zu öffnen.Mit der Bildlaufleiste können Sie sämtliche verfügbaren Funktionen einsehen.Wählen Sie eine Funktion aus,indem Sie darauf klicken.Die gewählte Funktion wird angezeigt und markiert.
- 4. Klicken Sie auf "Optionen",um die weiteren Optionen für AutoScroll und UniversalScroll einzustellen.Sie können diese Optionen nur einstellen, wenn Sie ihnen Maustasten zugewiesen haben.
- 5. Nachdem Sie die Tasten programmiert und die Optionen eingestellt haben, klicken Sie auf "OK", um die Einstellungen zu speichern.

# *4. Verwenden des Mausrads*

## *(Verbesserte Radmaus und optische Maus)*

Die Kombination aus Maus und MouseWare-Software ermöglicht den Bildlauf unter Windows 9x,Windows 2000 und Windows NT.

## *Bildlauf*

Bewegen Sie das Tastenrad nach vorne, um das Bild nach oben zu verschieben bzw. nach hinten,um das Bild nach unten zu verschieben.Das Tastenrad funktioniert wie eine normale Maustaste . Drücken Sie es einfach.

Ein sauberer Bildlauf für mit Microsoft Office 97- und Office 2000 kompatible Anwendungen kann über die Registerkarte "Tasten" und die Option "Nur Office 97/Office 2000-kompatiblen Bildlauf verwenden" eingestellt werden.

Auf der Registerkarte "Tasten" der Mauseigenschaften können Sie die Empfindlichkeit des Tastenrades und somit die Bildlaufgeschwindigkeit einstellen. So richten Sie die Bildlauffunktionen ein:

- 1. Öffnen Sie die Mauseigenschaften.Siehe dazu die Angaben unter "Zugriff auf die Software" weiter oben.Klicken Sie auf die Registerkarte "Tasten".
- 2. Weisen Sie einer Taste oder dem Rad die Funktion "UniversalScroll" bzw. "AutoScroll" zu (optional).Beachten Sie dabei,daß das Tastenrad ausschließlich horizontalen und vertikalen Bildlauf zuläßt.
- 3. Wenn Sie nur den Office 97/Office 2000-kompatiblen Bildlauf verwenden möchten,aktivieren Sie die entsprechende Option.
- 4. Klicken Sie auf "Optionen",um zusätzliche Optionen für Universal Scroll bzw.AutoScroll aufzurufen (optional).
- 5. Klicken Sie auf "OK",um alle Einstellungen zu aktivieren.

## *AutoScroll*

Mit AutoScroll können Sie ein Dokument automatisch durchlaufen ohne ständig das Rad betätigen zu müssen.AutoScroll funktioniert unter Windows 9x und Windows 2000 und in Office 97/Office 2000 kompatiblen Anwendungen.So führen Sie AutoScroll aus:

- 1. Weisen Sie die AutoScroll-Funktion über die Registerkarte "Tasten" entweder einer Maustaste oder dem Tastenrad zu.
- 2. Plazieren Sie den Mauszeiger in einer kompatiblen Anwendung oder einem Fenster.
- 3. Drücken sie das Tastenrad bzw. die entsprechende Maustaste, bis das AutoScroll-Symbol erscheint.
- 4. Bewegen Sie den Mauszeiger vom AutoScroll-Symbol weg, um den Bildlauf zu starten.Sie müssen den Mauszeiger nicht ständig bewegen,um den Bildlauf fortzusetzen.Der Abstand zwischen Mauszeiger und AutoScroll-Symbol bestimmt die Bildlauf-geschwindigkeit. Je weiter der Cursor vom Symbol entfernt ist desto schneller wird der Bildlauf.
- 5. Drücken Sie zum Beenden von AutoScroll eine beliebige Tastatur- oder Maustaste.

#### *Universal Scroll*

Mit UniversalScroll können Sie sich durch ein Dokument bewegen,ohne die Bildlaufleiste oder das Tastenrad Ihrer Maus benutzen zu müssen. Drücken Sie die Maustaste, der diese Option zugewiesen wurde, und bewegen Sie die Maus in die Richtung,in die Sie das Bild verschieben möchten.Um diese Funktion zu beenden,drücken Sie eine beliebige Maustaste.

Über die Registerkarte "Tasten" der Mauseigenschaften können Sie UniversalScroll einer Maustaste zuweisen.Außerdem können Sie über diese Registerkarte die Bildlaufgeschwindigkeit einstellen.Wenn Sie die Option "Nur Office 97/Office 2000-kompatiblen Bildlauf verwenden" aktivieren funktioniert UniversalScroll nur in Office 97/Office 2000kompatiblen Anwendungen.

## *Zoom*

Beim Zoomen wird die Ansicht eines Dokuments vergrößert bzw. verkleinert.Dies funktioniert nur in Office 97/Office 2000 kompatiblen Anwendungen,die Zoom unterstützen.So führen Sie die Zoom-Funktion aus:

- 1. Plazieren Sie den Mauszeiger in einer Office 97/Office 2000 kompatiblen Anwendung oder einem Fenster, das Zoom-Funktionen unterstützt.
- 2. Halten Sie die Strg-Taste gedrückt und:
	- Bewegen Sie das Tastenrad nach vorne, um die Ansicht zuvergrößern.
	- Bewegen Sie das Rad nach hinten,um die Ansicht zu verkleinern.

## *Daten-Zoom*

Mit Daten-Zoom können Sie die Gliederung eines Textverarbeitungsdokuments oder einer Tabellenkalkulation erweitern bzw. reduzieren.So führen Sie einen Daten-Zoom aus:

- 1. Plazieren Sie den Mauszeiger in einer Office 97/Office 2000 kompatiblen Anwendung.
- 2. Plazieren Sie den Mauszeiger auf dem Bereich,den Sie "zoomen" möchten.
- 3. Halten Sie die Umschalttaste gedrückt und:
	- Bewegen Sie das Tastenrad nach vorne, um die Gliederung zu erweitern.
	- Bewegen Sie das Rad nach hinten,um die Gliederung zu reduzieren.

**Hinweis** : Dies funktioniert nur in Office 97/Office 2000-kompatiblen Anwendungen,die Daten-Zoom unterstützen.Wählen Sie zum Einrichten von Daten-Zoom auf der Register-karte "Tasten" die Option "Nur Office 97/Office 2000-kompatiblen Bildlauf verwenden".

# *5. Ändern des Cursors*

## *(Verbesserte Radmaus und optische Maus)*

Über die Mauseigenschaften können Sie den Cursor verändern.

**Zeigergeschwindigkeit** : Die Zeigergeschwindigkeit bestimmt die Geschwindigkeit und den zurückgelegten Weg des Zeigers auf dem Bildschirm, wenn Sie die Maus bewegen.

**Zeigerspuren** (nur Windows 9x und Windows 2000):Ist diese Option aktiviert zieht der Zeiger eine Spur hinter sich her, wenn Sie die Maus bewegen.Dadurch ist der Zeiger auf den LCD-Bildschirmen von Laptop-Rechnern besser sichtbar.

**Zeigerschemata** : Ein Zeigerschema beinhaltet mehrere Zeiger, wobei jeder Zeiger innerhalb des Schemas einem bestimmten Windows-Befehl zugeordnet ist.Sie können die Zeigerform ändern,indem Sie auf der Registerkarte "Zeiger" der Mauseigenschaften ein anderes Schema wählen.

**Auf Standard-Schaltfläche springen** *(nur Windows NT)*: Ist diese Option aktiviert,springt der Zeiger in Windows-Dialogfeldern automatisch auf die Standardschaltfläche. Ist die Option aktiviert, brauchen Sie den Zeiger nicht mehr manuell auf die Standardschaltfläche zu bewegen, wenn Sie ein Dialogfeld öffnen.

# *6. Verwenden der Maus mit*

## *der linken Hand (Verbesserte Radmaus)*

Sie können Ihre Maus auf die linkshändige Bedienung umstellen, indem Sie auf der Registerkarte "Einstellungen" den "Assistenten zum Einrichten der Maus" starten,oder indem Sie auf der Registerkarte "Tasten" die Tastenbelegungen ändern.

- 1. Öffnen Sie die Mauseigenschaften.Siehe dazu die Angaben unter "Zugriff auf die Software" weiter oben.
- 2. Klicken Sie auf das Register "Tasten".
- 3. Wählen Sie aus der Liste für die rechte Taste die Option "Klicken/Auswählen".Wählen Sie aus der Liste für die linkeTaste die Option "Kontextmenü/Andere Auswahl".
- 4. Klicken Sie auf "OK",um die Änderungen zu bestätigen.

# *7. Reinigen der Maus*

## *(Nur für nicht-optische Mäuse)*

Wenn der Mauszeiger springt oder sich nicht mehr richtig bewegen läßt, sollten Sie die Kugel der Maus reinigen.

- 1. Entfernen Sie den Fassungsring und nehmen Sie die Kugel aus der Maus.Drehen Sie dazu den Fassungsring auf der Unterseite der Maus in Pfeilrichtung.
- 2. Wischen Sie die Kugel mit einem sauberen,fusselfreien Tuch ab, und blasen Sie vorsichtig in das Kugelgehäuse, um Staub und Fasern zu entfernen.
- 3. Achten Sie darauf,ob sich Schmutz auf den Gummirollen im Kugelgehäuse angesammelt hat.Es bildet sich oft ein Schmutzring um die Mitte der Rollen.
- 4. Wenn sich Schmutz auf den Gummirollen angesammelt hat,reinigen Sie diese mit einem mit Isopropyl-Alkohol befeuchteten Wattestäbchen.Nach dem Reinigen überprüfen Sie, ob die Rollen in ihren Kanälen sitzen.
- 5. Achten Sie darauf,daß keine Watte an den Rollen hängenbleibt.
- 6. Legen Sie die Kugel wieder ein,und bringen Sie den Fassungsring an.

# *8. Nur für optische Mäuse*

## *Hinweise zu Optical Mouse*

Die besten Ergebnisse erzielen Sie, wenn Sie die Maus auf einer matten, nicht spiegelnden hellen Oberfläche verwenden.

#### *Internationale Normen und Sicherheit*

Die Teile dieser Maus sind nicht wartungsbedürftig.Im Normalbetrieb beträgt die Leistung 15 Mikrowatt (für den Benutzer sichtbares Licht). Diese Maus ist für den Betrieb von 0° C bis 40° C zugelassen.

Dieses Gerät entspricht laut Testergebnissen der internationalen Norm IEC 825-1:1993.Diese Norm erfordert folgenden Hinweis:

**VORSICHT : Die Ver-wendung anderer als der hier angegebenen**  Bedienelemente oder Einstellungen oder **zur F reisetzung schädlicher Strahlung führen.**

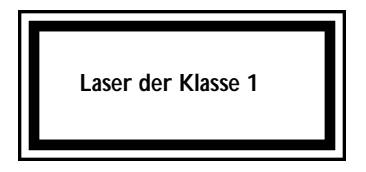